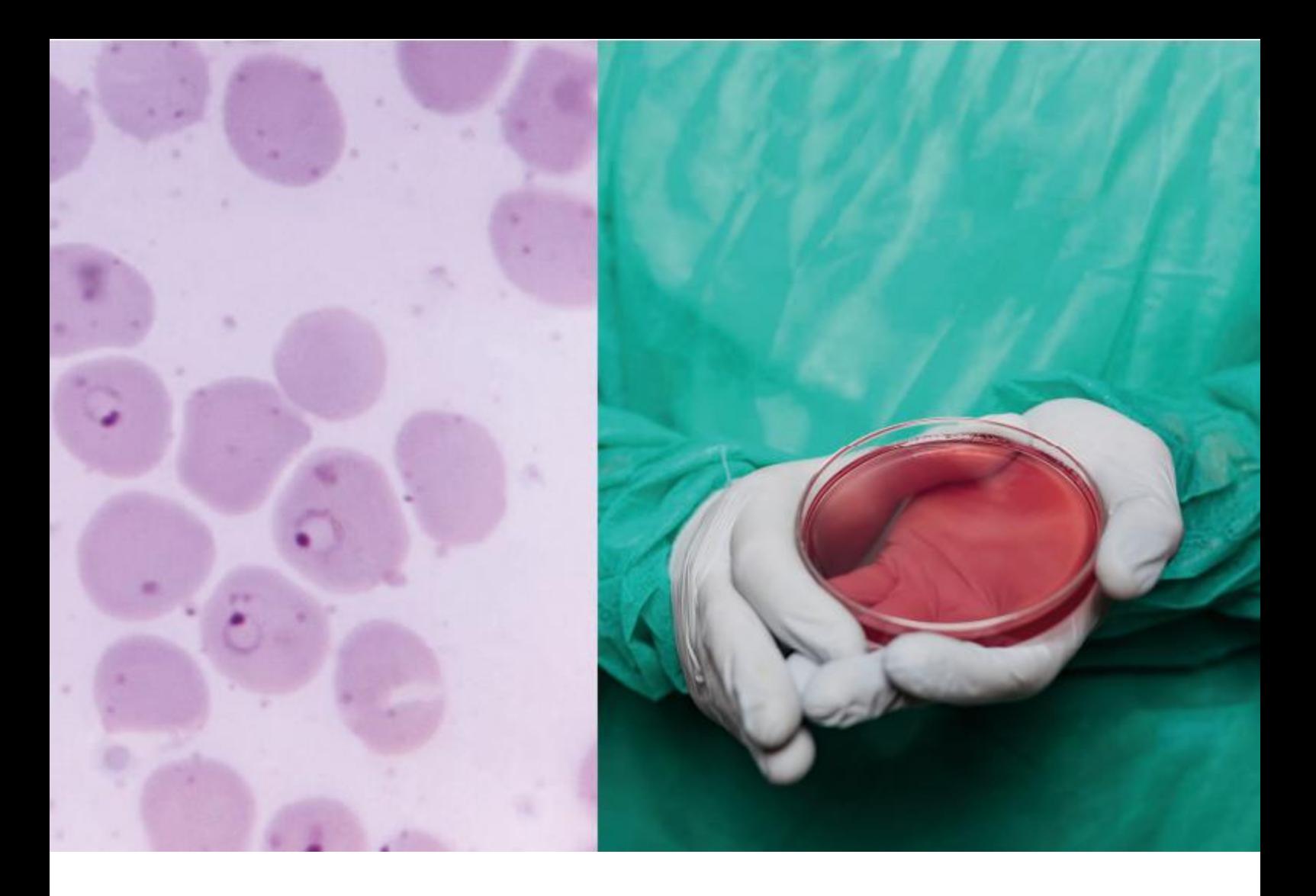

# Application Note AN-FET-001

# μStat-i 400 を使用した電界効果ト ランシスタ (FET) の特性評価と性能 研究

近年、多くの電気化学的用およひ生物学的用途のセ ンシンクフラットフォームとして、電界効果トラン シスタ (FET) かより一般的に使用されるようになり ました。

これらの装置は、低電位ての操作と安定した電位差 測定の両方を可能にする有望な生体電子工学変換器 てす。FETは現在、科学界にて使われる伝統的な電 気化学検出システムの魅力的な代替手段と見なされ ています。

この技術資料ては、メトローム DropSensのハイホ テンショスタットを使用して、FETの特性評価する 方法と、その変換器としての使用について紹介して います。小型てホータフルなハイホテンシオスタッ ト/カルハノスタット μStat-i 400を使用して、以下 の実験を実証します。

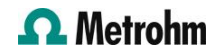

## はじめに

電界効果トランシスタ (FET) か、抗体や酵素なとの 適切な生体認識要素て適切に機能化されている場合 、生化学的イヘントのリアルタイム、特異的、およ ひラヘルフリーの変換のための独自のフラットフォ ームを提供することか示されています。たとえは、 適切に機能化された FET は、カス、イオン、およひ ウイルスの存在を検出し、リアルタイムて細胞増殖

を監視することさえてきます。

これらの FET ヘースのハイオセンサーは、半導体材 料を介して電荷キャリアを変調する電場て動作しま す。このようなハイオセンサーは、電気活性標識を 必要とせすに、特定の生物学的相互作用を電気信号 に直接変換てきます。

## 装置とソフトウェア

Metrohm DropSens μStat-i 400 は、アクセサリ の接続方法と FET を使用した実験の実行方法を示す 目的て使用されました。この機器は、ワイヤレスて 動作するか、USB ケーフルてコンヒュータに接続て きるホータフル ハイホテンショスタットおよひカル

Metrohm DropSens は AUFET30 も提供していま す (図 1a)、フラスチック基板に固定された金の電 気化学トランステューサー。このフラットフォーム は、FET を簡単に製造てきるように、すへての電極 (トレイン-ソース チャネルとケート) を 1 つの部品 に統合する共平面配置て設計されています。この構 成により、電極間て常に同し分離距離か保たれ、半 導体材料によるチャネルの変更か容易になります。 トレイン ソース チャネルは、各電極の 6 つのハン トの組み合わせシステムてす。ハントのキャッフの 幅は 30 μm、ハントの長さは 270 μm てす。ケー ト電極は正方形電極 (9 mm<sup>2</sup> ) とトレイン ソース チ ャネルから 2 mm に配置されます。

専用コネクタ BIDSCFET (図 1b) AUFET30 は、あら ゆる機器に簡単に接続てきるように設計されていま す。ここては、このコネクタの前面にあるスロット に AUFET30 か示されています。背面には、付属の ケーフルのオス ハナナ コネクタの色と一致する 4 つのメス ハナナ コネクタかあり、直感的なセット アッフか可能てす。

ハノスタットてす。この機器は、DropView 8400 ソフトウェアによって制御されます。これは、ユー サーか電気化学測定を実行し、得られたクラフィッ ク信号をリアルタイムて表示てきる、専用の使いや すい直感的なソフトウェアてす。

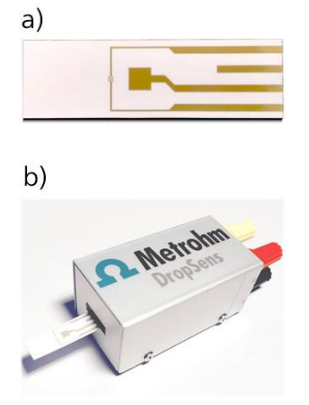

Figure 1. a) FET 製造用の AUFET30 プラットフォーム。(b) BIDSCFET コネクタ。

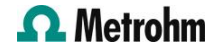

#### FET接続

I-BICABSTAT ケーフル コネクタは、ハイホテンシ オスタット / カルハノスタット μStat-i 400 に含ま れています。このケーフルには、 て説明されている ようにラヘル付けされた 5 つのオス ハナナ コネク タかあります。 図 2. FET を使用して実験を行うために、目的の実験用途

に応してさまさまな接続配置か説明されています。

 $Red - (WE1)$  $Red - (S)$ Yellow - (XWE2)  $Black - (A)$  $Blue - (R)$ Green  $-(\equiv)$ 

Figure 2. 5 種類のバナナ コネクタのラベル

#### FET特性評価のための接続

FET の特性評価中、トレイン-ソース電流 (I<sub>DS</sub>) は、 異なるケート-ソース間電圧(VGS)を印加しつつ、ト レイン-ソース間電圧(VDS)を掃引することて評価し ます。したかって、接続の配置は次のようになりま す。

- XWE2 (黄色) のハナナ コネクタは、 **ケート**電 極
- R (青) と A (黒) のハナナ コネクタは、 **ソース** 電極。
- WE1 (赤) と S (赤) のハナナ コネクタは、 トレ イン電極

特性評価を実行するために、VGSを変化させなから 、いくつかのLSV+ADの試験を行います。 実験中は クラフィック表示領域に 2 つの曲線か同時にフロッ トされます。IDS対VDSを示し、そして、赤い線は IG対VG-Sを示します。さまさまな LSV+AD 実験を 実行した後、図3示すように一つにフロットしたよ うなクラフィック表示されます。

青い線は、異なるVG-Sにおいて、- 0.40V~+0.40Vに間て、IDSとVDSの間に線形相関 か見られます。評価されたテハイスの線形依存性は 、オーム接触かトレイン-ソースチャネルの金電極 と下にある半導体膜の間に保持されていることを確 認します。

接続か確立されたら、DropView 8400 ソフトウェ ア上てLSV+AD測定、実験のハラメーターは、ソフ トウェアのハラメーター ウィントウて設定てきます

- **開始:** V の初期値<sub>DS</sub> - エント: V の最終値<sub>ns</sub> - E2: ケート電圧  $V_{cc}$ 

 $\circ$ 

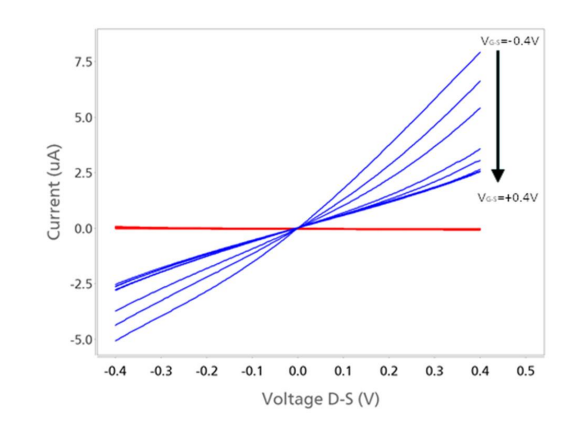

Figure 3. DropView 8400 ソフトウェアを使用して異なる VG-S で取得した ID-S (青) および IG-S (赤) 対 VD-S のプロット 。

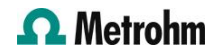

#### 伝達曲線 IV の接続: トレイン-ソース チャネルに固定電圧を印加するケート-ソース電圧の掃引

典型的な伝達曲線を得るために、トレイン - ソース 電流 (I<sub>DS</sub>) は固定電圧て検出され、V<sub>GS</sub> 掃引されま す。キャラクタリセーション後 (図 3)、VDSか +0.40Vて、印加されたVに応して、IDS値の大きな 変動か観察されます。そのため、この V<sub>ns</sub> 値 (+0.40 V) は、次の伝達曲線実験を実行するために 選択されています。操作手順は前の説明と非常に似 ていますか、接続は次のように行う必要かあります  $\circ$ 

操作手順は前の説明と非常に似ていますか、接続は 次のように行う必要かあります。

- WE1 (赤) と S (赤) のハナナ コネクタは、 **ケー** ト電極。

実験を開始すると、クラフィック表示領域に 2 つの 曲線か同時に表示されます。名前付きの伝達曲線 I-V に対応する赤い曲線 (I<sub>DS</sub> 対 V<sub>GS</sub>)、およひ漏れ電 流に関連する青い曲線 (I<sub>GS</sub> 対 V<sub>GS</sub>) (図4).

- R (青) と A (黒) のハナナ コネクタは、 **ソース** 電極。
- XWE2 (黄色) のハナナ コネクタは、トレイン 電極。

接続か確立されたら、DropView8400ソフトウェ ア上てLSV+AD測定を選択してくたさい。実験のハ ラメーターは、ソフトウェアのハラメーター ウィン トウて設定てきます。

- 開始: VG-Sの初期値

- エント: VG-Sの最終値

- E2: トレイン-ソース間電圧

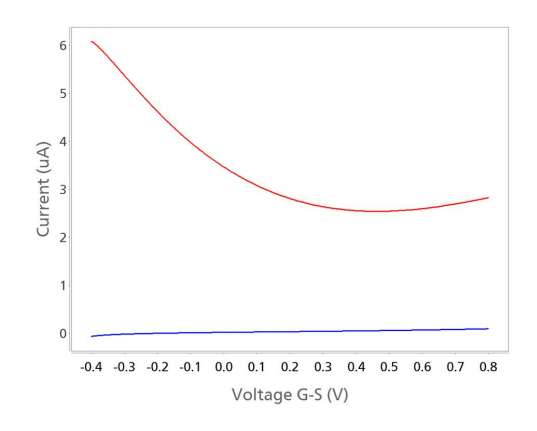

Figure 4. DropView 8400 ソフトウェアで取得した VG-S に 対する伝達曲線 IV (ID-S、赤い線) および漏れ電流 (IG-S、青い 線) のプロット。

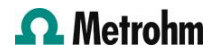

#### 連続測定の接続

アフリケーションによっては、連続モートて測定を 実行する必要かあります。これは、最適なハラメー タか選択されると、ケートとソースの間に固定電圧 か印加され、別の固定電圧かトレインにも印加され るためてす。この場合、動作設定は伝達曲線に使用 されたものと同してす。たたし、この状況ては別の 手法か使用されます。 アンヘロメトリック検出 DropView 8400 ソフトウェアて選択されます。ソ フトウェアのハラメーター ウィントウて、チャンネ ル数として «2» を選択します (図 5a)。次に、ハラ メータ ウィントウ内の [Multichannel ハラメータ] タフをクリックします (図 5b)、チャネル 1 てケー ト-ソース電圧を設定し、チャネル 2 てトレイン-ソ ース電圧を設定します。実験を開始すると、クラフ ィックス表示領域に、I に関連する赤と青の 2 つの 曲線か表示されます。それそれ、IV-S対時間、IG-S対時間になります。

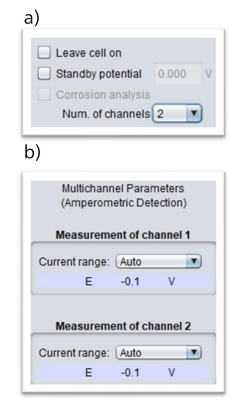

Figure 5. a) チャネル数を選択する必要がある DropView 8400 のパラメーター ウィンドウのセクション。(b) チャネル 1 の E が VG-S に対応し、チャネル 2 の E が VD-S に対応する パラメータ ウィンドウ内のマルチチャネル パラメータ タブ。

#### 結論

Metrohm DropSens ハイホテンショスタットを使 用すると、ユーサーはケート-ソース電流とトレイン -ソース電流を独自の図て同時に表示てきます。つま り、伝達曲線 IV と漏れ電流を各実験て取得てきます 。このアフリケーション ノートに記載されているの と同しフロトコルを μStat 400 て使用てきます。

さらに、AUFET30 は、FET の開発を容易にするた めの電気化学変換器てす。専用コネクタ BIDSCFET と組み合わせることて、ハイホテンショスタットへ の適合か容易になり、従来の 3 電極電気化学セル設 定よりも高い感度て信頼性の高い測定を実行てきま す。

### **CONTACT**

メトロームジャパン株式会 社 143-0006 東京都大田区平 和島6-1-1 null 東京流通センター アネ ックス9階

metrohm.jp@metrohm.jp

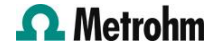

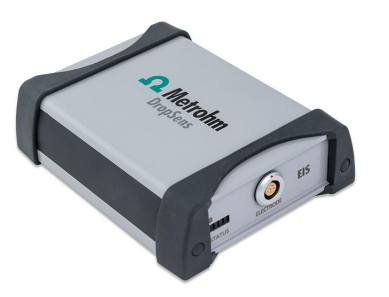

# [Stat-i 400](https://www.metrohm.com/products/s/tat-/stat-i-400.html) [Bipotentiostat/Galvanostat/Impedance](https://www.metrohm.com/products/s/tat-/stat-i-400.html) [Analyzer \(EIS\)](https://www.metrohm.com/products/s/tat-/stat-i-400.html)

μStat-i 400 is a portable BiPotentiostat/Galvanostat/Impedance Analyzer (EIS) that can be applied for Voltammetric, Amperometric, Potentiometric and EIS measurements and can be used with one- or two-working electrodes configuration. Li-ion Battery powered, it can be easily connected to a PC via USB and Bluetooth®.

# [Flexible Gold Field-Effect Transistors with](https://www.metrohm.com/products/a/ufet/aufet30.html) [coplanar gate](https://www.metrohm.com/products/a/ufet/aufet30.html)

Disposable flexible devices for Field-Effect Transistor (FET) are made of gold onto plastic substrate. These electrodes

are useful to obtain sensing phases.

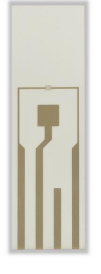

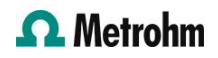